## HOW TO ADD PATTERNS TO A SMARTPHONE OR TABLET THAT YOU MAY HAVE STORED ON YOUR PC

- 1. Email the pattern to yourself.
- 2. Click on the pattern and choose this icon  $\Box$  to save it to an app on your device. It's usually on the bottom left of your screen.

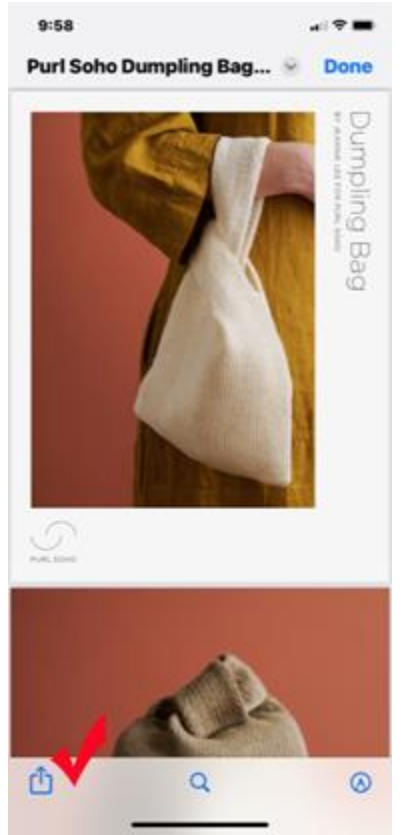

3. Scroll across your choices and pick Knit Companion. You may have to click on More Choices, the first time you choose this option.